# Sencillez de la producción Máquinas ISO

# Trucos y consejos

# **TORNOS**

## Índice

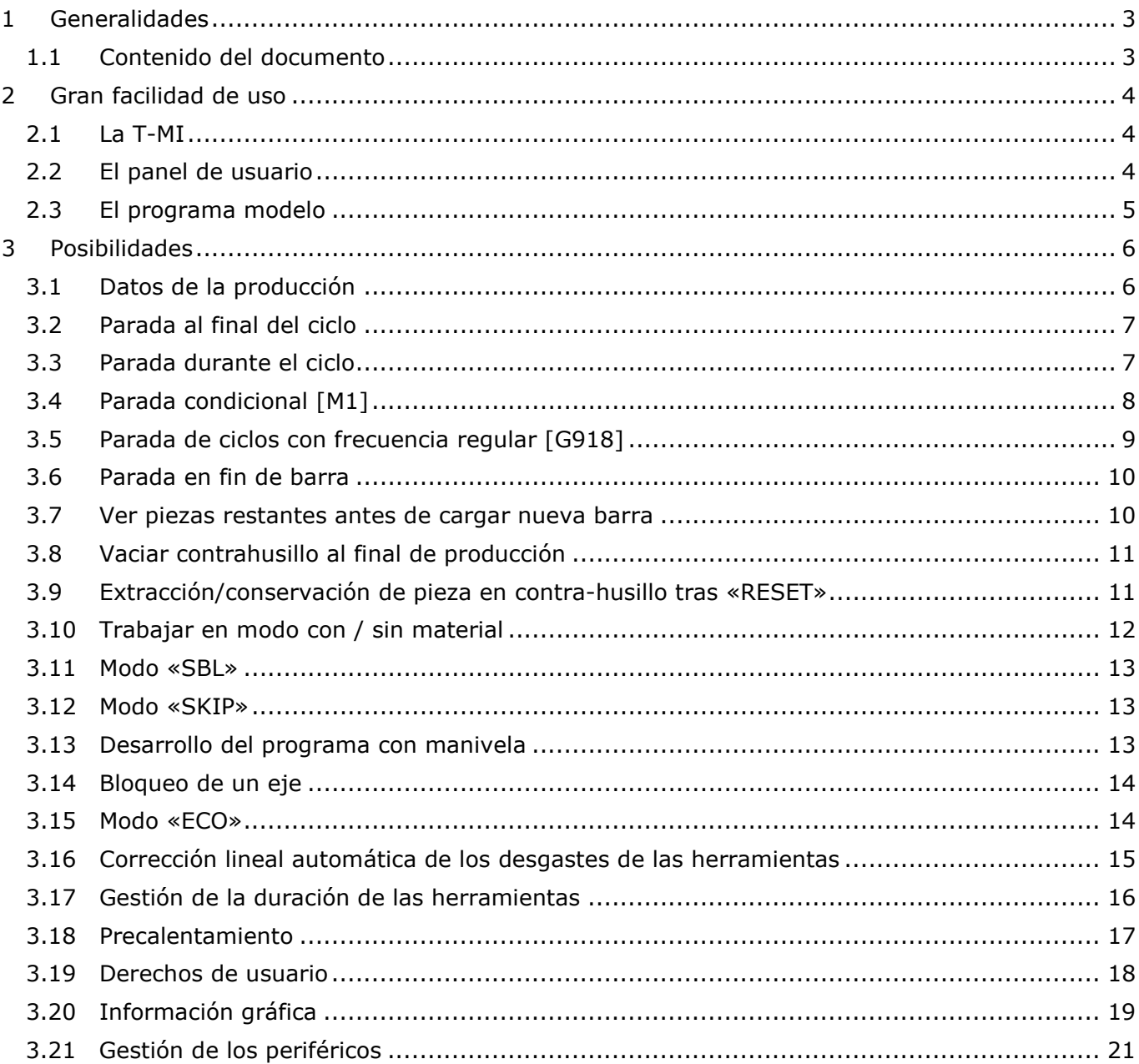

# <span id="page-2-0"></span>**1 Generalidades**

### <span id="page-2-1"></span>**1.1 Contenido del documento**

Este documento es la segunda edición de «Trucos y consejos» de Tornos y tiene por objeto destacar la facilidad de uso de las máquinas Tornos tanto para hacer un seguimiento de la producción como para mecanizar desde la primera pieza *(desarrollo del programa)*.

# <span id="page-3-0"></span>**2 Gran facilidad de uso**

Para ofrecer la máxima facilidad de uso, Tornos ha trabajado en tres aspectos:

- La interfaz del CN *(T-MI)*
- $\triangleright$  El panel de usuario
- El programa modelo

## <span id="page-3-1"></span>**2.1 La T-MI**

La T-MI *(Tornos Machine Interface)* permite elegir entre gran cantidad de modos de trabajo. También informa sobre el estado de la máquina y de la producción en curso.

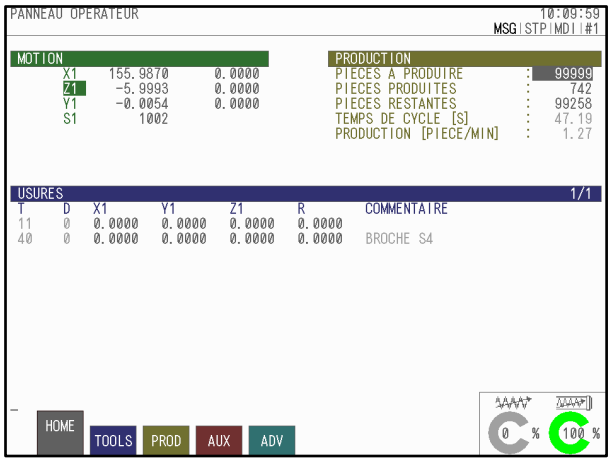

# <span id="page-3-2"></span>**2.2 El panel de usuario**

El panel de usuario también permite seleccionar varios modos de trabajo mediante teclas de acceso directo.

El estado de los pilotos luminosos de las teclas *(encendido o apagado)* permite conocer los modos activos.

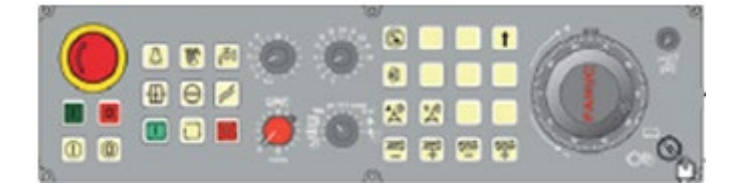

## <span id="page-4-0"></span>**2.3 El programa modelo**

Gran parte de la flexibilidad de uso de una máquina depende directamente del programa de piezas. Los modelos que incluye Tornos se han diseñado pensando en ofrecer numerosas posibilidades. Las funciones G910, G912, G913, G919, G930, M120, M121 son clave en esta flexibilidad de uso.

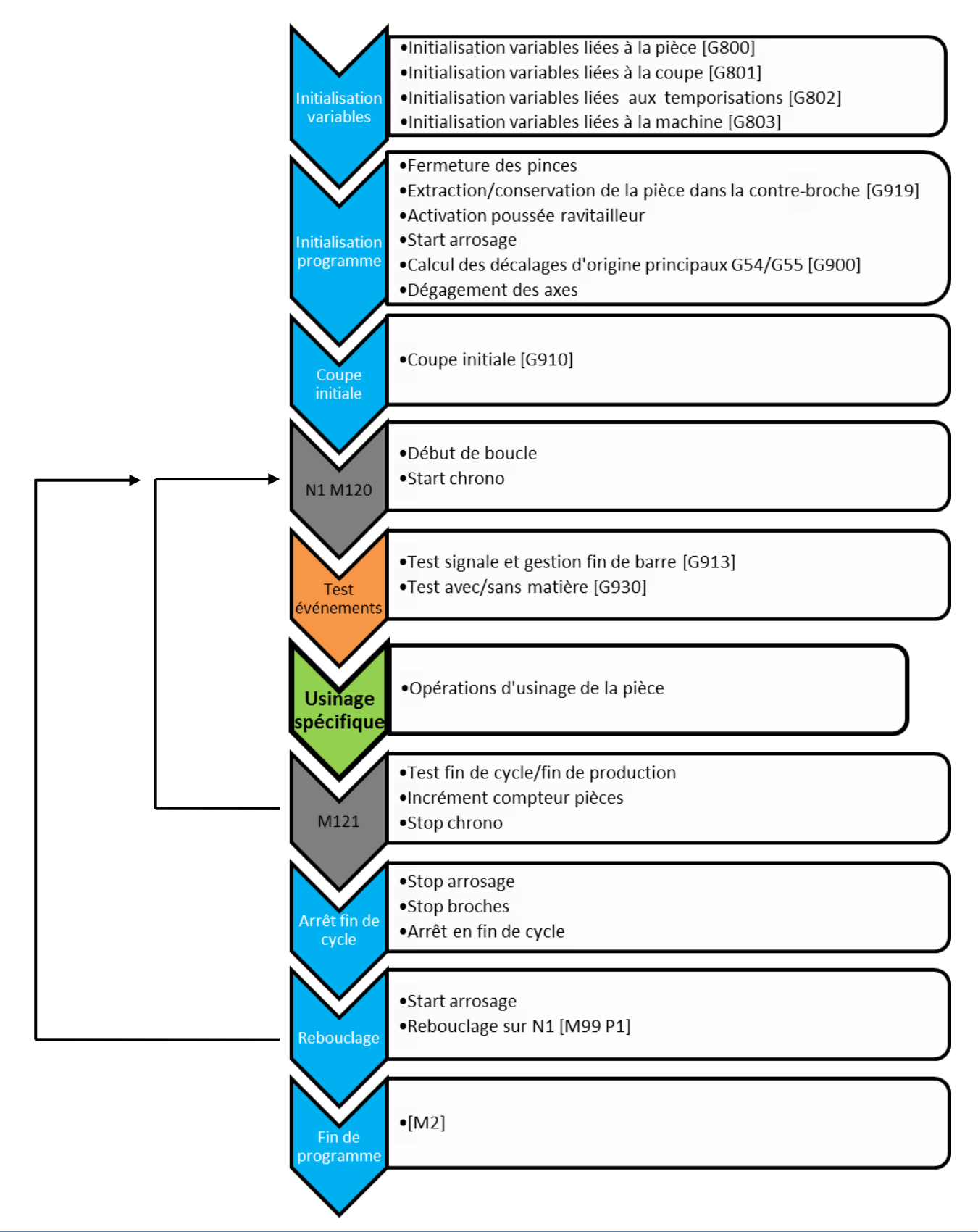

# <span id="page-5-0"></span>**3 Posibilidades**

## <span id="page-5-1"></span>**3.1 Datos de la producción**

Para que le resulte más fácil hacer un seguimiento de su producción, la página "PROD" de la T-MI agrupa todos los datos relacionados con la producción en una única página, como el tiempo de ciclo, el contador de piezas o la fecha y hora a la que se terminará la serie de piezas.

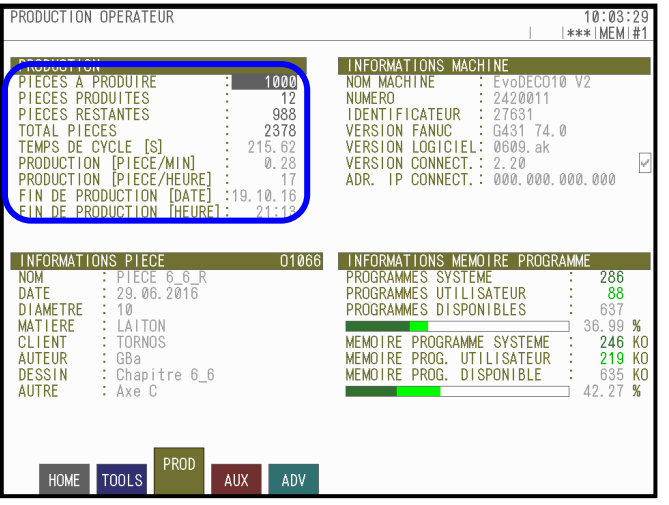

## <span id="page-6-0"></span>**3.2 Parada al final del ciclo**

En las máquinas Tornos es posible ejecutar la parada al final del ciclo pulsando una tecla. Cuando se enciende la tecla «PARADA AL FINAL DE CICLO», la máquina se detendrá al finalizar el ciclo actual.

Antes de efectuar la parada, los ejes se liberan y el rociado y los husillos se detienen.

Para reanudar la producción basta con pulsar la tecla «START».

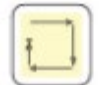

#### **Parada al final del corte inicial**

Después de un «RESET» o de una parada de la máquina, el programa pasa siempre por la fase de inicialización. Si durante esta fase de inicialización se pulsa la tecla «PARADA AL FINAL DE CICLO» *(encendida)*, la máquina efectúa una parada al final del corte inicial [G910]. Para reanudar el ciclo, basta con pulsar la tecla «START».

#### **Trabajar en modo pieza a pieza**

Si deja encendida la tecla «PARADA AL FINAL DE CICLO» podrá trabajar en modo pieza a pieza *(pulse «START» en cada ciclo)*.

### <span id="page-6-1"></span>**3.3 Parada durante el ciclo**

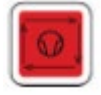

En las máquinas Tornos es posible detener el ciclo en cualquier momento con la tecla «STOP CYCLE».

La tecla «STOP CYCLE» detiene el avance del programa de forma inmediata. Los husillos y el rociado siguen funcionando. Para detenerlos es preciso pulsar las teclas «HUSILLO -» y «ROCIADO».

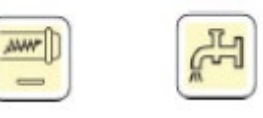

Es posible abrir la puerta *(siempre que el rociado y los husillos se hayan detenido)*. Para reanudar el programa más tarde, pulse la tecla «START» *(siempre que haya reactivado antes los husillos)*.

NOTA: es posible detener el ciclo incluso mientras tiene lugar el fileteado. En este caso, la herramienta terminará la pasada actual y se detendrá cuando se sitúe fuera del material.

# <span id="page-7-0"></span>**3.4 Parada condicional [M1]**

También es posible utilizar las paradas condicionales. Para ello, basta con añadir un [M1] en el programa, en el punto donde se desea efectuar una parada, e ir después a la página «AUX» de la T-MI y marcar la casilla correspondiente.

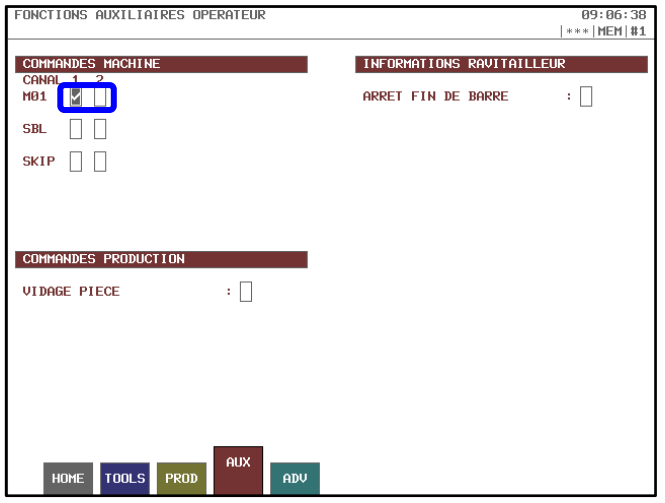

#### **Ejemplo:**

Se puede utilizar, por ejemplo, para ajustar una herramienta en Z.

Añadimos un M1 en el programa después de la aproximación rápida de la herramienta y, cuando el programa se detenga, sabremos que la herramienta debe encontrarse a cierta distancia *(3 mm en el ejemplo)* de la cara de la barra

Después es muy sencillo: basta con tomar una hoja del grosor correcto, apoyarla sobre la cara de la barra, apoyar manualmente la herramienta contra la hoja y apretar la tuerca de soporte de la herramienta.

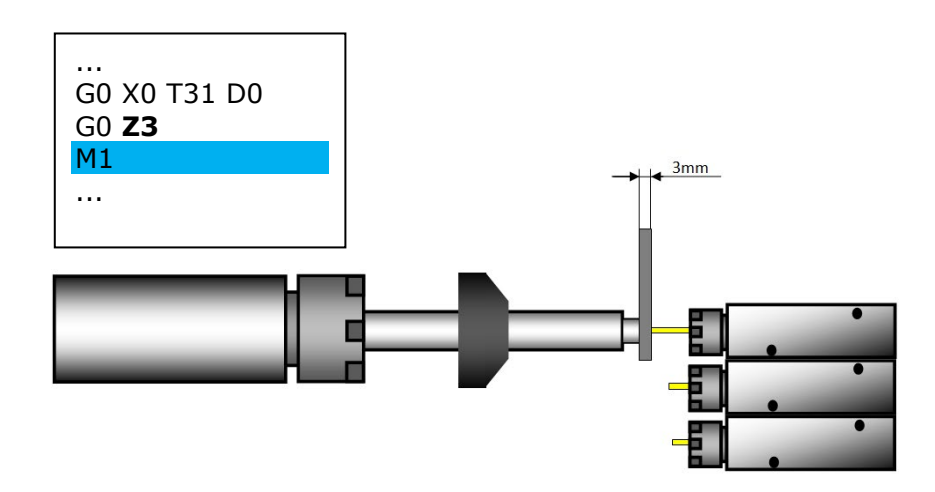

### <span id="page-8-0"></span>**3.5 Parada de ciclos con frecuencia regular [G918]**

En ocasiones, resulta interesante poder hacer paradas tras un número dado de ciclos, por ejemplo, cuando hay necesidad de una intervención manual del operario para retirar las virutas de la máquina. Para ello, puede insertar un G918 A\_ en el programa de la pieza (en el punto donde deseamos hacer la parada).

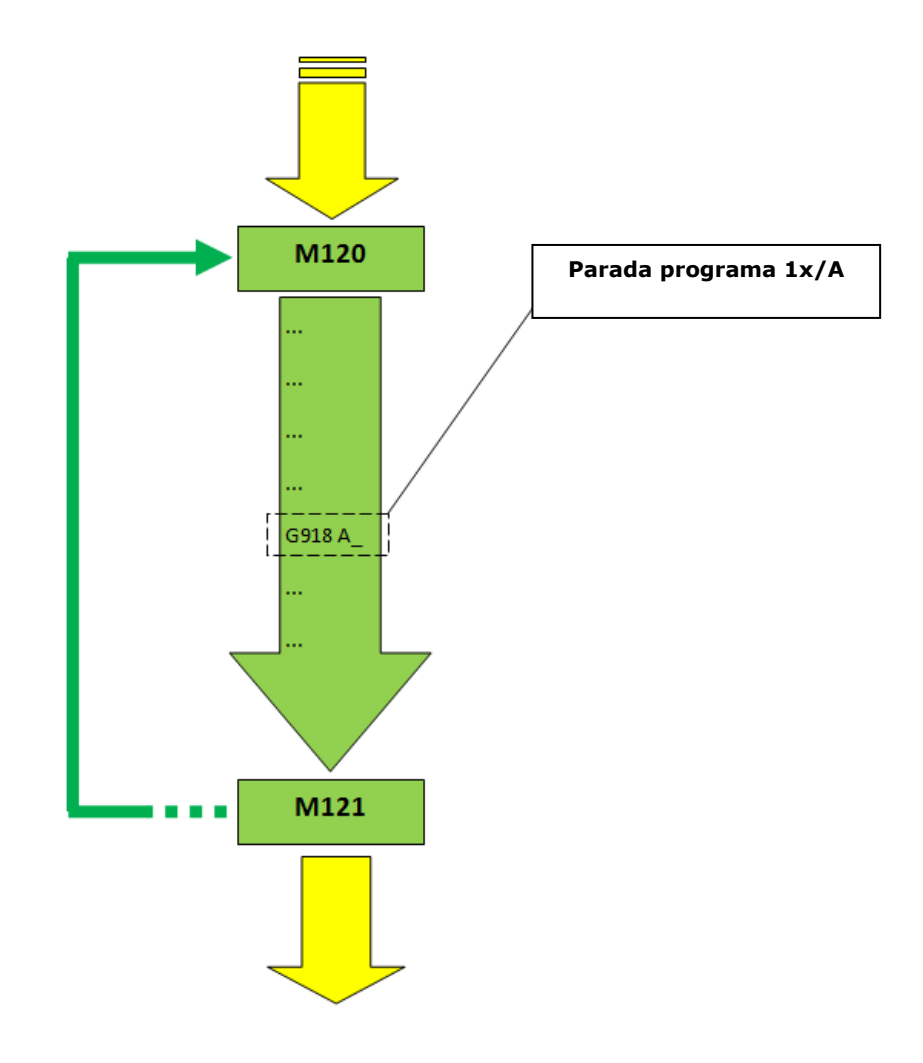

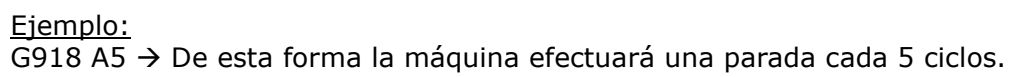

Nota: Por defecto, la máquina no realiza paradas en modo sin material.

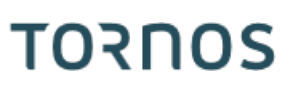

### <span id="page-9-0"></span>**3.6 Parada en fin de barra**

Es posible provocar una parada al final de la barra. Para ello, basta con marcar la casilla «PARADA EN FIN DE BARRA» en la página «AUX» de la T-MI. Así, cuando la máquina llegue al final de la barra, evacuará la viruta y después se detendrá.

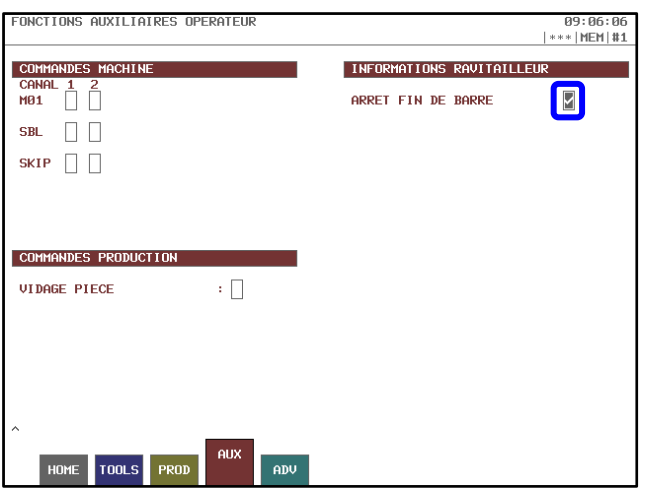

## <span id="page-9-1"></span>**3.7 Ver piezas restantes antes de cargar nueva barra**

Si su máquina está equipada con un alimentador modelo Tornos integrado, puede ver el número de piezas que quedan por hacer antes de cargar una barra nueva.

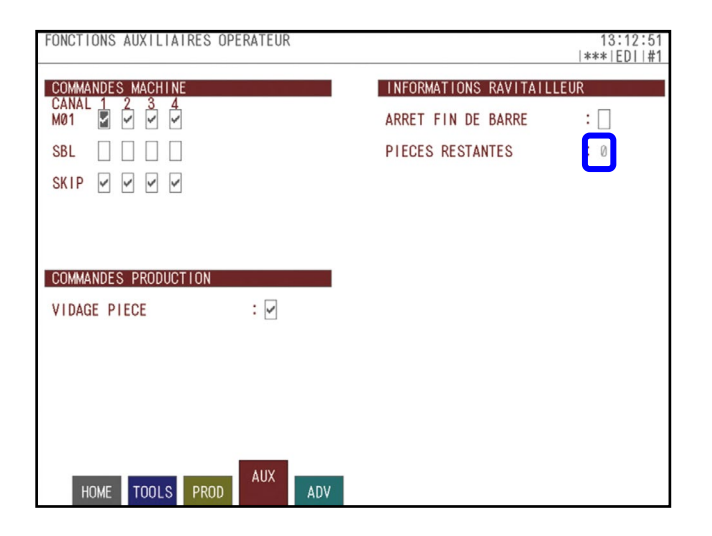

# <span id="page-10-0"></span>**3.8 Vaciar contrahusillo al final de producción**

Marcar la casilla «VACIADO DE LA PIEZA» en la página «AUX» de la T-MI permite terminar la producción sin que haya una pieza medio mecanizada en el contrahusillo; de esta forma no se pierde la última pieza.

Esto es interesante en caso de:

- mecanizado de metales preciosos
- $\triangleright$  tiempos de ciclo especialmente largos
- $\triangleright$  piezas largas

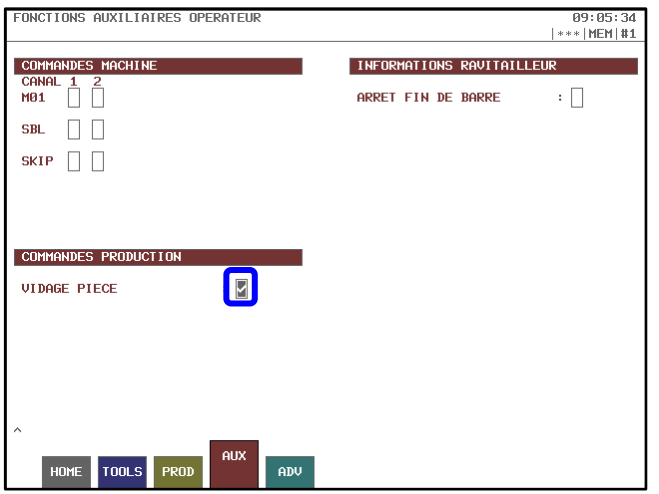

# <span id="page-10-1"></span>**3.9 Extracción/conservación de pieza en contra-husillo tras «RESET»**

Desde la página de configuración de la T-MI, es posible determinar si se desea conservar o no la pieza que se encuentra en el contrahusillo después de un "RESET" durante la reanudación de la producción de la máquina.

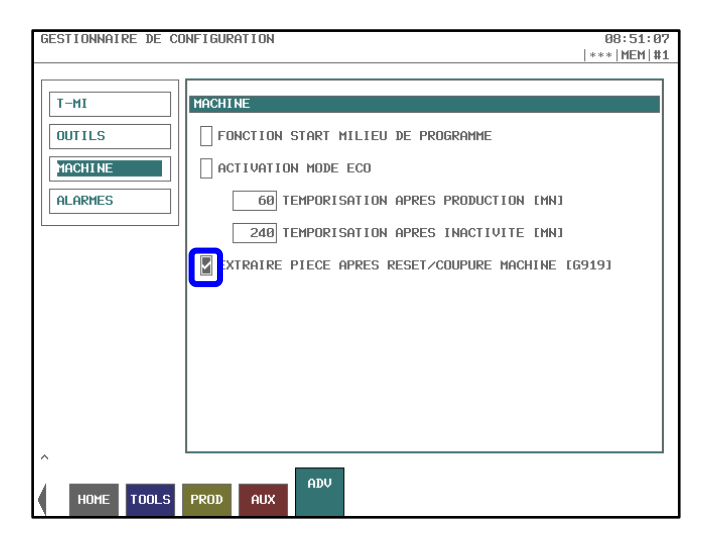

## <span id="page-11-0"></span>**3.10 Trabajar en modo con / sin material**

La función «trabajar en modo con / sin material» es muy interesante. Con solo pulsar una tecla en el panel de usuario, esta función permite trabajar con o sin material. No es necesario hacer nada en el alimentador.

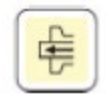

#### **Principio básico:**

Cuando se activa el modo «trabajar con material» *(tecla encendida)*, la máquina se comporta normalmente, mecanizando piezas.

Si por el contrario se activa el modo «trabajar sin material» *(tecla apagada),* el eje Z del husillo de material se bloquea, el contador de piezas no aumenta y los comandos de las pinzas de husillo y contrahusillo se inhiben *(lo que evita el desgaste prematuro de las pinzas)*.

Para pasar de un modo a otro, basta con pulsar la tecla «trabajar en modo con / sin material». Puede cambiar de modo en cualquier momento *(antes o durante la producción)*. El estado de la tecla se tiene en cuenta solo en el momento de iniciarse un nuevo ciclo *(justo después del corte de la pieza o justo después del corte inicial)*.

#### **Secuencia de paso al modo sin material:**

1. Corte

- 2. Retroceso de la barra
- 3. Bloqueo del eje Z
- 4. Inhibición del contador de piezas
- 5. Inhibición de los comandos de la pinza del husillo *(la pinza del husillo permanece cerrada)*

6. Inhibición de los comandos de la pinza del contrahusillo tras la extracción de la pieza *(la pinza del contrahusillo permanece abierta)*

#### **Secuencia de paso al modo con material:**

- 1. Corte
- 2. Desbloqueo del eje Z
- 3. Colocación del material contra el cortador
- 4. Reactivación del contador de piezas a partir del ciclo siguiente
- 5. Reactivación de los comandos de pinza del husillo
- 6. Reactivación de los comandos de la pinza del contrahusillo a partir del ciclo siguiente

Nota: la distancia de retroceso de la barra al pasar al modo sin material se calcula automáticamente en base a la geometría Z de la herramienta de corte para garantizar que la barra esté dentro del cañón. No obstante, se puede editar esta distancia de retroceso con el argumento "A" de G930.

NOTA: tras un "RESET" o una "parada de la máquina" es necesario posicionar correctamente la barra si se encuentra en posición de retroceso.

NOTA: por defecto, el modo trabajo sin material no se permite si el programa contiene una función de super-impuesto.

# <span id="page-12-0"></span>**3.11 Modo «SBL»**

La función SBL *(Single Block)* resulta muy útil durante el desarrollo del programa *(primer ciclo)*, ya que permite ejecutar el programa línea a línea. En este caso hay que pulsar la tecla «START» tras ejecutar cada línea.

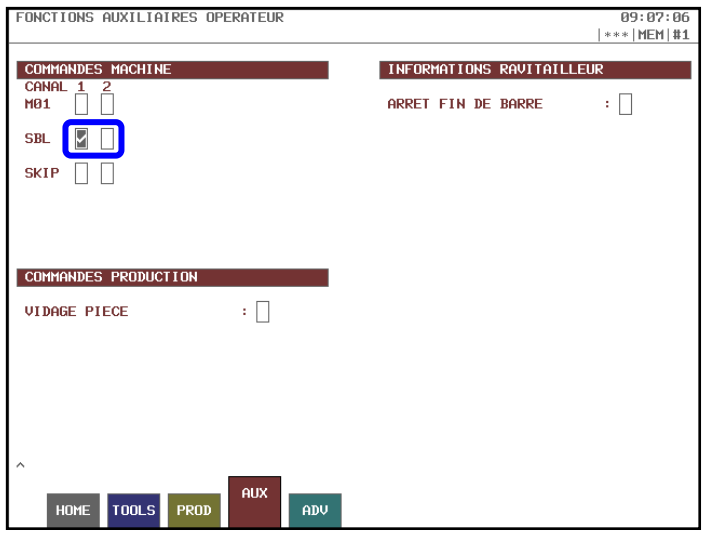

# <span id="page-12-1"></span>**3.12 Modo «SKIP»**

La función SKIP permite omitir la ejecución de una línea de código que empieza por el carácter "/".

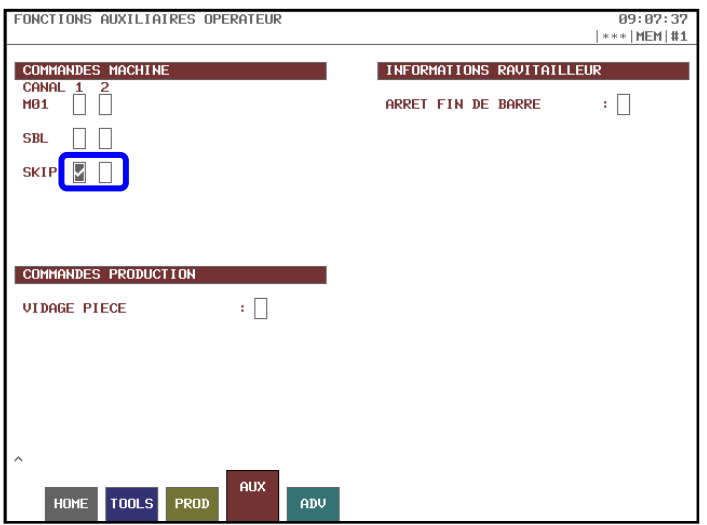

## <span id="page-12-2"></span>**3.13 Desarrollo del programa con manivela**

Es posible ejecutar el programa con la manivela de la máquina, lo que resulta muy práctico durante el desarrollo del programa *(primer ciclo)*. Para ello basta con situar el potenciómetro de avances en 0% y girar la manivela en sentido +.

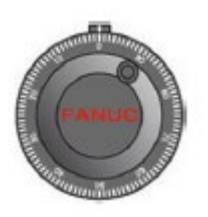

# <span id="page-13-0"></span>**3.14 Bloqueo de un eje**

La función bloqueo de ejes permite bloquear uno o varios ejes, lo que resulta interesante durante el desarrollo del programa *(primer ciclo)*. Permite probar el programa por zonas de la máquina y reducir así el riesgo de una eventual colisión.

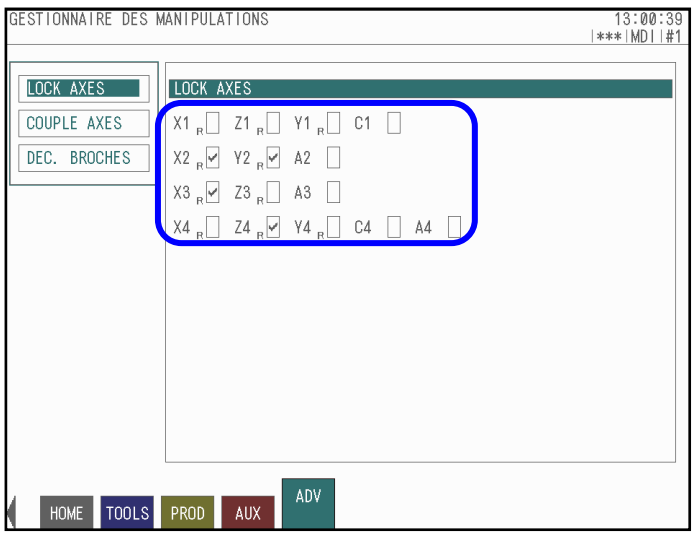

# <span id="page-13-1"></span>**3.15 Modo «ECO»**

Las máquinas Tornos disponen de un modo ECO que permite reducir el consumo energético. Tras cierto tiempo *(que puede configurarse)* de inactividad de la máquina y al final de una producción, la corriente de los amplificadores de interrumpe y la pantalla del CN entra en modo reposo.

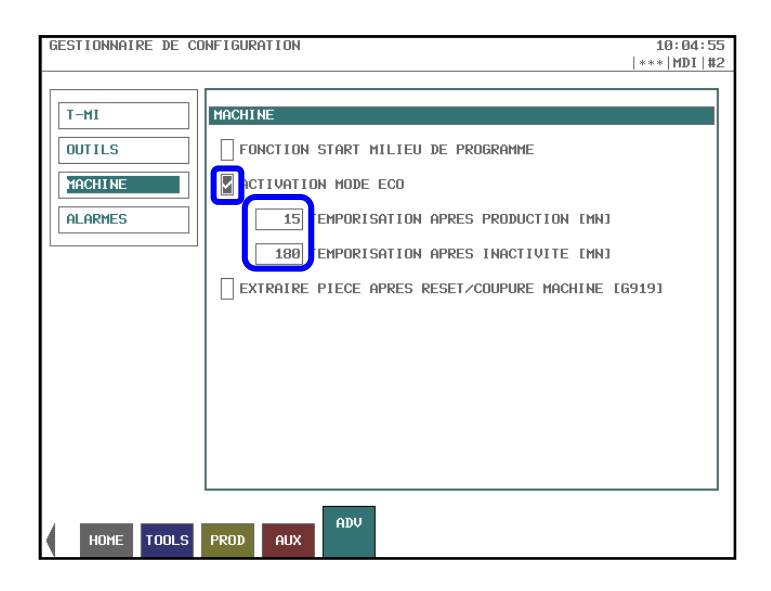

# <span id="page-14-0"></span>**3.16 Corrección lineal automática de los desgastes de las herramientas**

La corrección lineal de los desgastes de las herramientas es interesante para los usuarios que conozcan bien la serie de piezas que van a mecanizarse. Permite corregir automáticamente el desgaste de las herramientas según líneas previamente definidas.

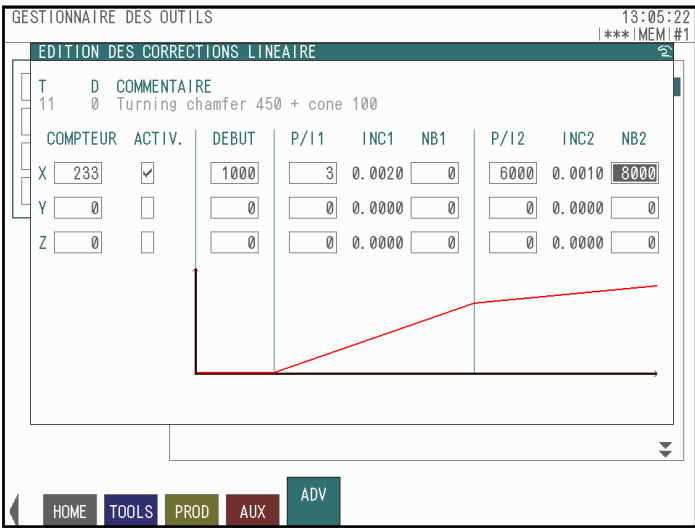

# <span id="page-15-0"></span>**3.17 Gestión de la duración de las herramientas**

La gestión de la duración de las herramientas resulta especialmente útil cuando el operario no puede estar en la máquina permanentemente.

Esta función permite:

1) Mostrar un mensaje de advertencia cuando una herramienta alcanza una serie de ciclos predefinidos *(la máquina continúa la producción a pesar del mensaje)*

2) Mostrar una alarma y detener la máquina cuando una herramienta dada alcanza un número de ciclos predefinido

3) Continuar la producción con una herramienta igual *(mismas geometrías)* que la que ha alcanzado el número de ciclos predefinido.

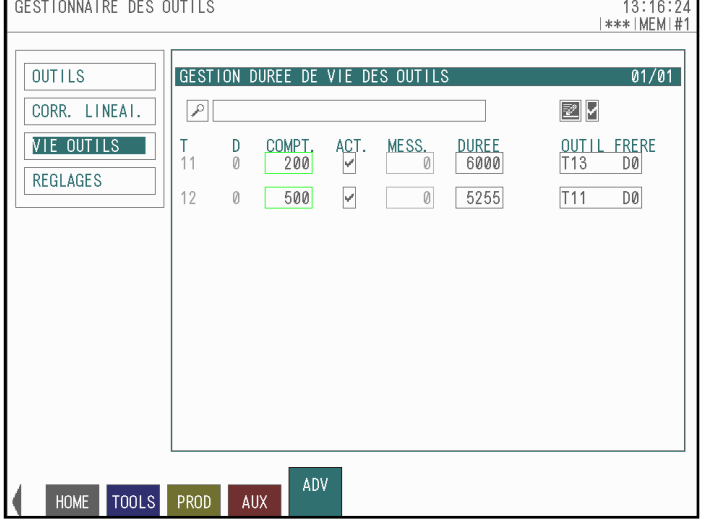

# <span id="page-16-0"></span>**3.18 Precalentamiento**

Tornos propone en opción una función de precalentamiento de la máquina para las piezas muy precisas. La máquina puede así arrancar automáticamente, en modo sin material, en una fecha y a una hora previamente definidas. La ventaja de esta función es ganar el tiempo de espera de puesta en temperatura de la máquina.

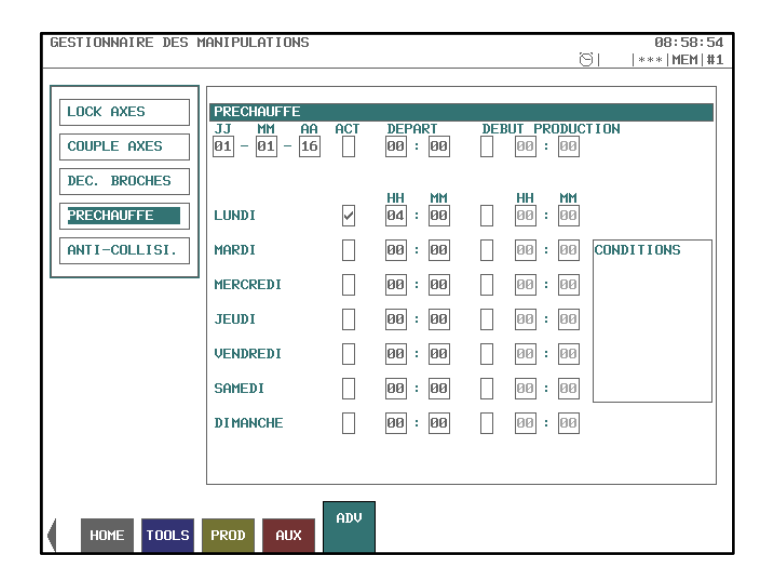

#### Ejemplo:

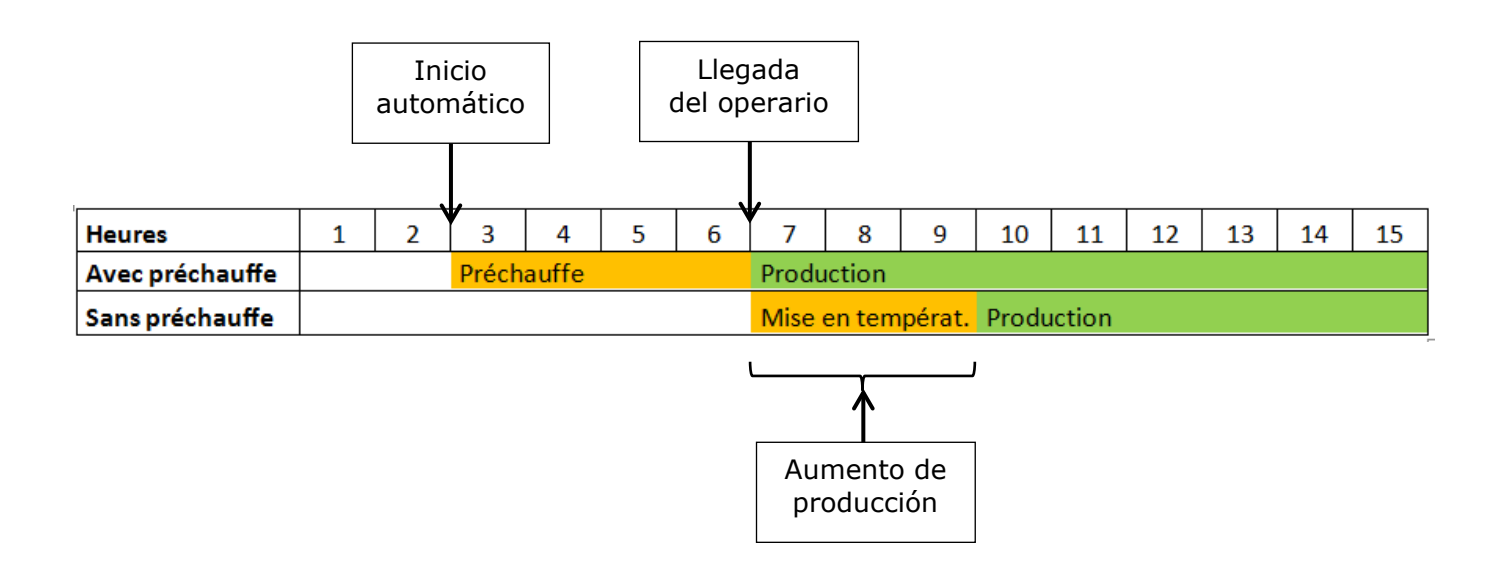

## <span id="page-17-0"></span>**3.19 Derechos de usuario**

En las máquinas Tornos es posible asignar o denegar el acceso a determinadas funciones de la máquina según niveles de operario predefinidos.

En efecto, las máquinas Tornos son capaces de reconocer cinco niveles de usuarios. Para identificarse en la máquina, el operario solo debe introducir en el CN su llave USB personal. De esta forma, en función del grado de acreditación del usuario, algunas funciones de la máquina se activan o se bloquean.

Esto resulta especialmente interesante para las empresas que cuentan con trabajadores con distintos niveles de competencias, ya que entre otras cosas evita manipulaciones no deseadas de personas que no posean la formación suficiente.

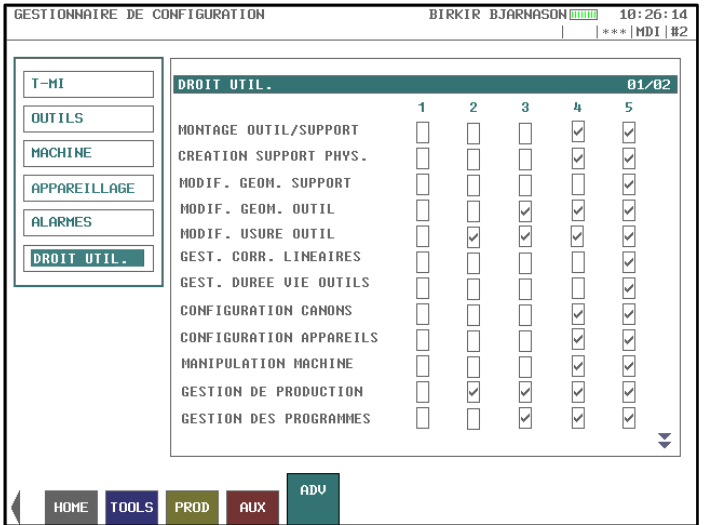

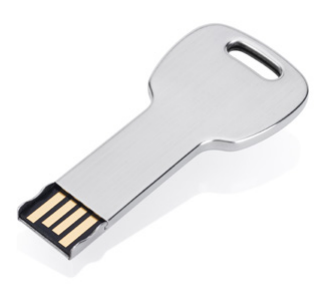

#### Ejemplo:

Hacer que el equipo que trabaje de noche solo pueda acceder a las funciones de seguimiento de producción, como el acceso a la corrección de los desgastes de herramientas.

NOTA: desde la máquina se pueden generar llaves USB muy fácilmente con el nivel de acreditación deseado.

# <span id="page-18-0"></span>**3.20 Información gráfica**

Tornos ha trabajado en resaltar elementos visuales para que el operario pueda reaccionar rápidamente ante determinadas situaciones. He aquí algunos ejemplos:

Es posible ver desde lejos el estado de los potenciómetros *(avance de los ejes + rotaciones de los husillos)* mediante dos pequeños gráficos en la página "HOME". Cuando el potenciómetro en cuestión está al 100% aparece en verde y cuando deja de estarlo se vuelve naranja. Esto permite ver rápidamente si un potenciómetro ha perdido potencia por descuido.

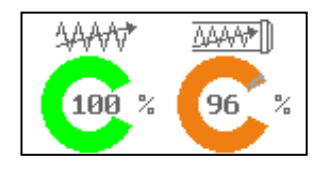

Los correctores de herramientas *(desgaste)* que no están a cero se resaltan en negrita, de manera que se pueda encontrar rápidamente los desgastes de las herramientas con las que se trabaja a menudo.

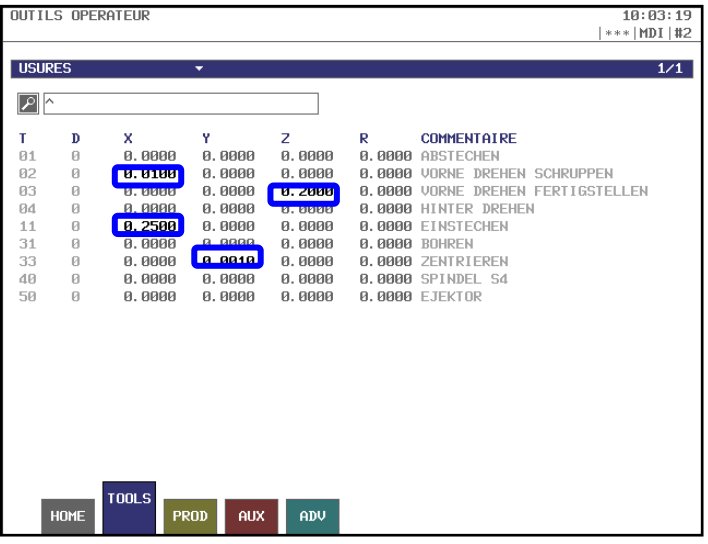

### **Trucos y consejos**

...

En la página "HOME" se puede conocer rápidamente el estado de los distintos ejes y husillos gracias a letras ilustrativas.<br>Eiemplos: L= Lo

- L= Lock o bloqueo *(el eje está bloqueado)* R= Referencia *(en posición de referencia)*
	- T= Torque *(el par del eje está limitado)*

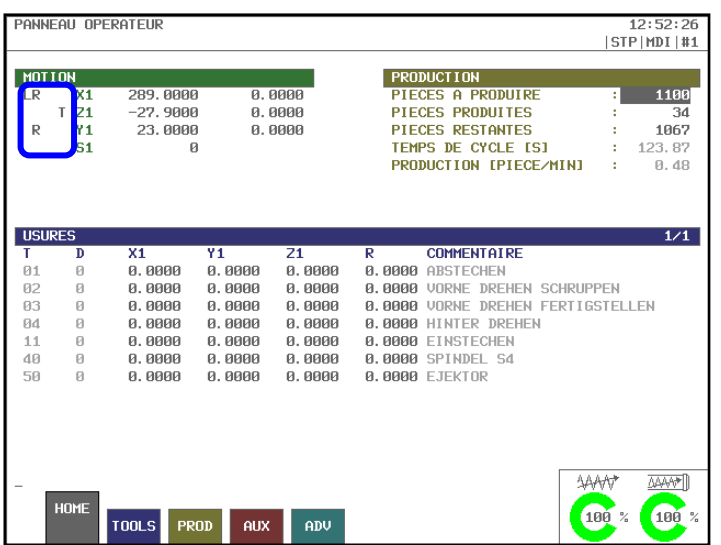

Una barra que se encuentra en todas las páginas de la T-MI permite conocer inmediatamente el estado de la máquina.

Ejemplos: Modo activo, canal activo, alarma en curso, precalentamiento programado...

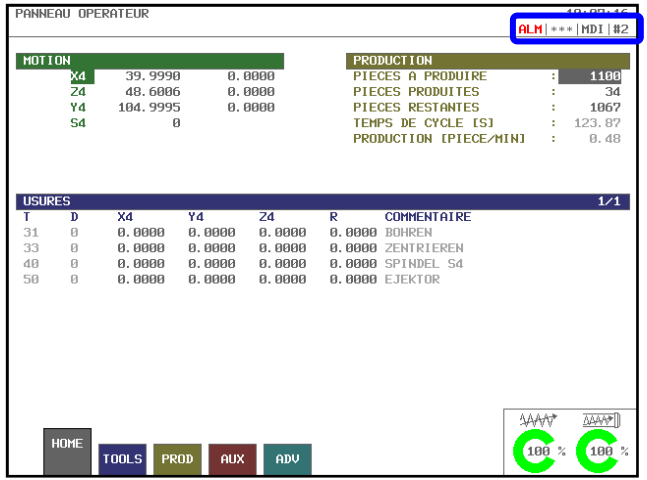

#### **Panel de usuario:**

En el panel de usuario las teclas parpadean despacio para indicar que la acción puede ejecutarse y deprisa cuando la acción debe ejecutarse. Esto permite al operario orientarse fácilmente.

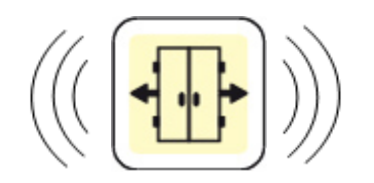

# <span id="page-20-0"></span>**3.21 Gestión de los periféricos**

Los periféricos de la máquina se configuran muy fácilmente desde las páginas de la T-MI. De esta forma el operario puede adaptar fácilmente la producción a sus necesidades. He aquí algunos ejemplos:

#### Baliza luminosa:

La baliza luminosa permite ver el estado de la máquina a cierta distancia en el taller. La T-MI permite configurar el comportamiento de la baliza luminosa.

Ejemplos: - Hacer que la baliza naranja parpadee cuando la serie de la pieza ha terminado - Hacer que se encienda la baliza verde cuando la máquina está produciendo

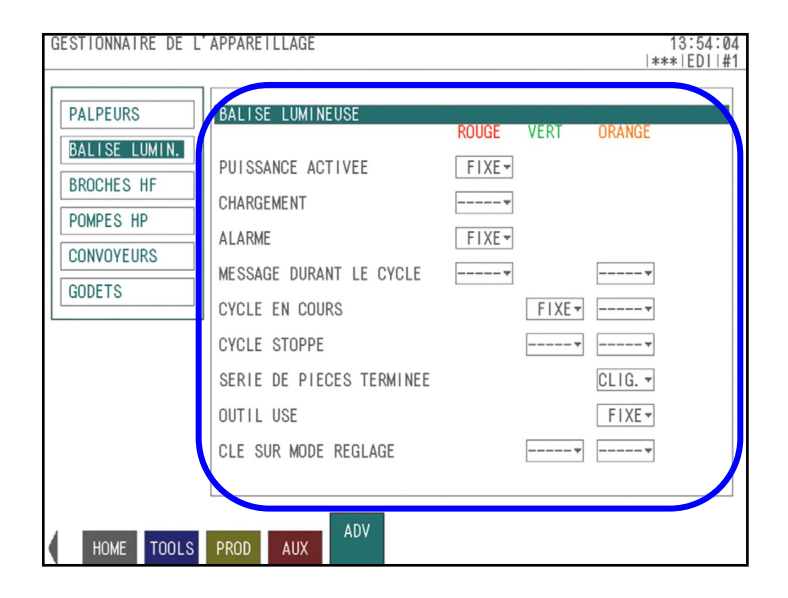

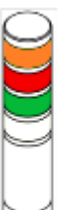

#### Transportador de piezas y de virutas:

En los transportadores es posible configurar el tiempo de funcionamiento y de parada. De esta forma usted se asegura que el flujo de piezas y de virutas responda perfectamente a sus necesidades.

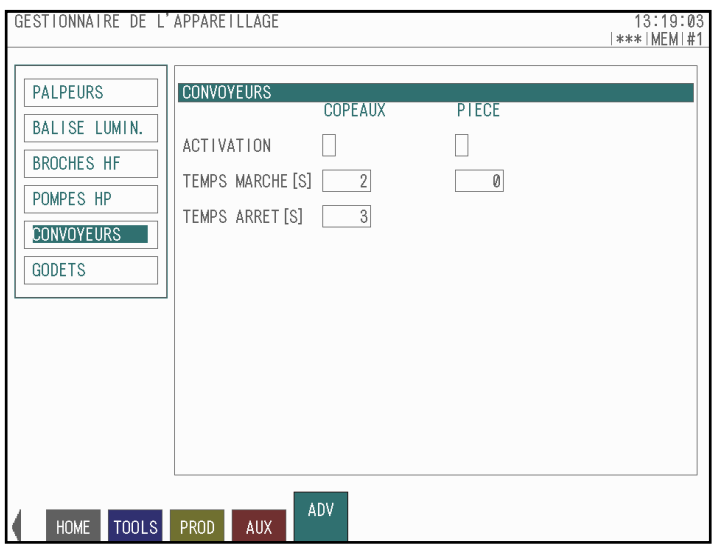

## **Trucos y consejos**

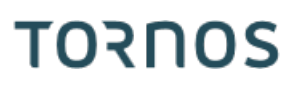

#### Multicangilones:

Tornos ofrece en sus máquinas varios tipos de recuperadores con cangilones. Este periférico también ofrece gran flexibilidad de configuración, como por ejemplo:

- Número de cangilones utilizados
- Cantidad de piezas deseadas por cangilón

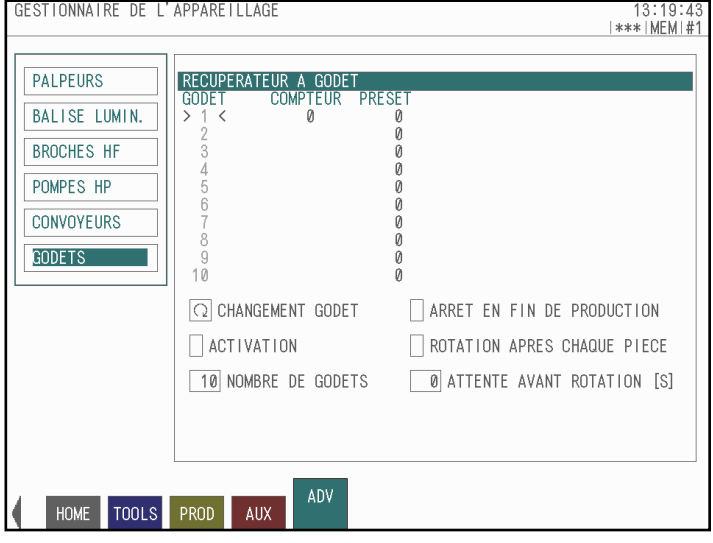